### **Dell Wireless Keyboard KB500**

User's Guide

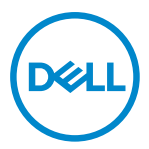

**Keyboard Model: KB500 Regulatory Model: KB3121Wt/SD-8160 KB3121Wp/DGRFEO**

### <span id="page-1-0"></span>**Notes, Cautions, and Warnings**

- **NOTE: A NOTE indicates important information that helps you make better use of your computer.**
- **CAUTION: A CAUTION indicates potential damage to hardware or loss of data if instructions are not followed.**
- **WARNING: A WARNING indicates a potential for property damage, personal injury, or death.**

**© 2022 Dell Inc. or its subsidiaries. All rights reserved.** Dell, EMC, and other trademarks are trademarks of Dell Inc. or its subsidiaries. Other trademarks may be trademarks of their respective owners.

2022-06

Rev. A00

# **Contents**

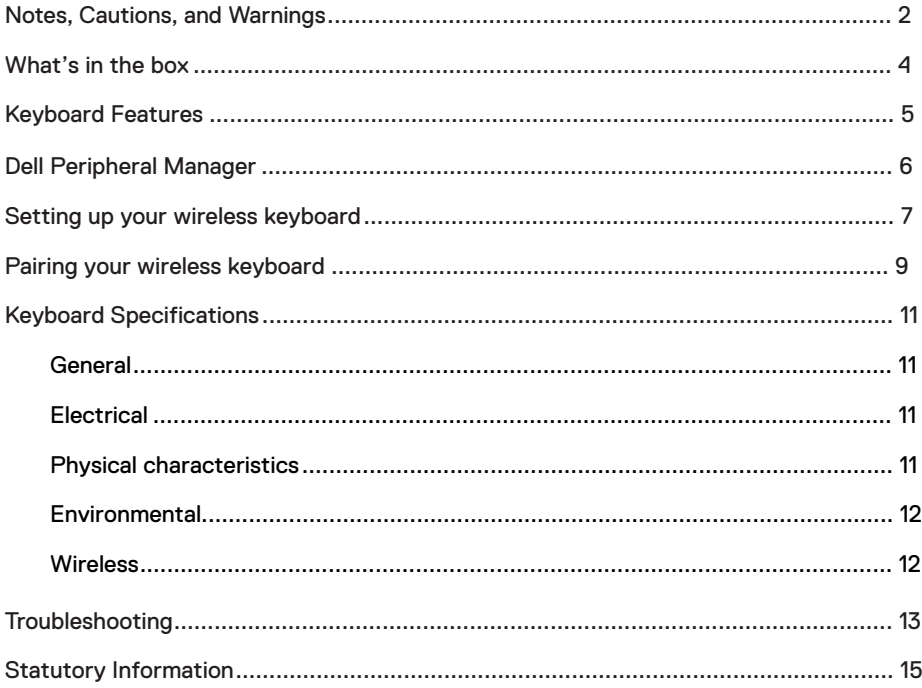

<span id="page-3-0"></span>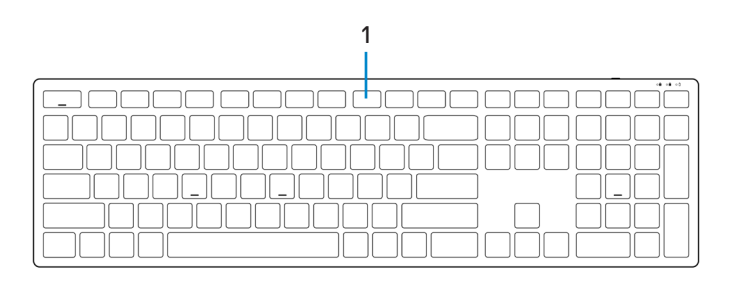

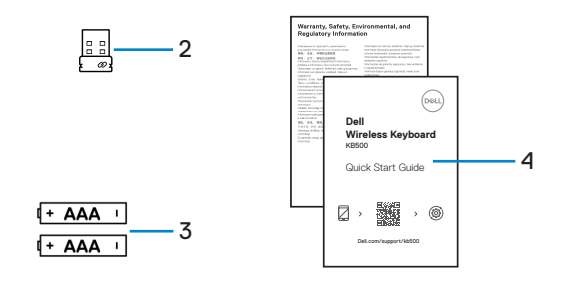

- 1 Keyboard 2 USB receiver
- 3 Batteries (AAA-type x2)
- - 4 Documents

### <span id="page-4-0"></span>**Keyboard Features**

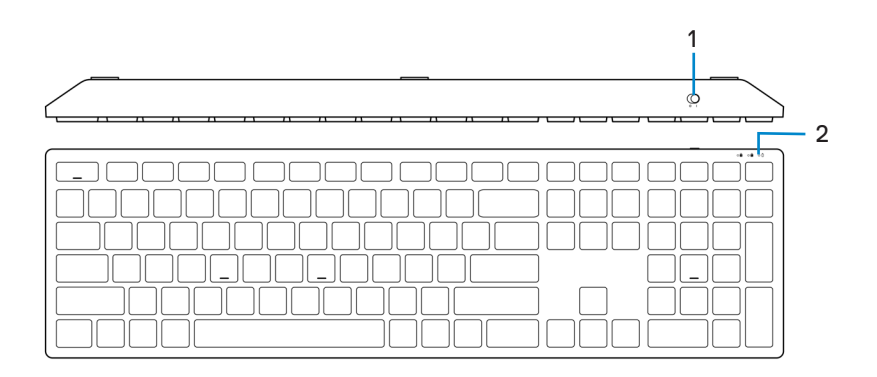

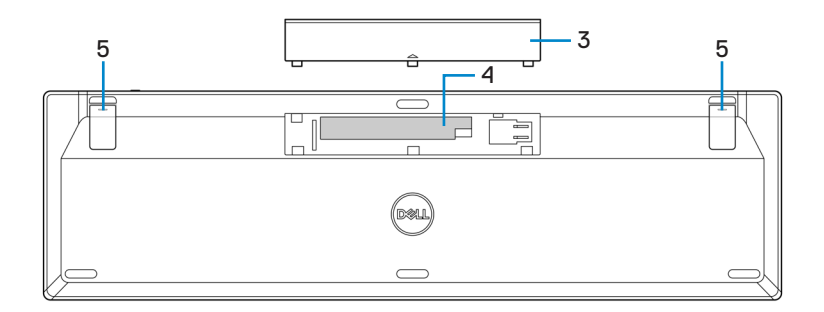

- 1 Power switch
- 3 Battery-compartment cover
- 5 Keyboard feet
- 2 Battery-status light
- 4 Battery compartment

### <span id="page-5-0"></span>**Dell Peripheral Manager**

Dell Peripheral Manager software enables you to perform the following:

- **•** View device information such as firmware version and battery status through the Info tab.
- **•** Upgrade the latest firmware updates on your devices.

For more information on using Dell Peripheral Manager, search about it in the Knowledge Base Resource at **[Dell.com/support.](https://www.dell.com/support)**

### <span id="page-6-0"></span>**Setting up your wireless keyboard**

1 Using your fingertip, pry open the battery cover.

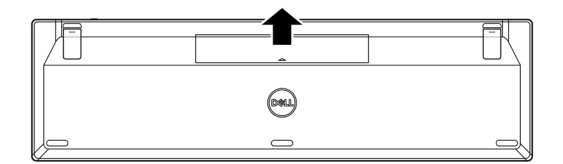

2 Install the AAA batteries into the battery compartment.

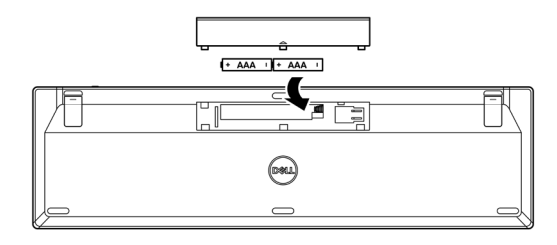

3 Replace the battery cover.

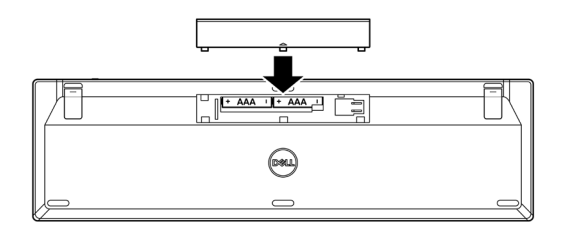

4 Open and extend the keyboard feet.

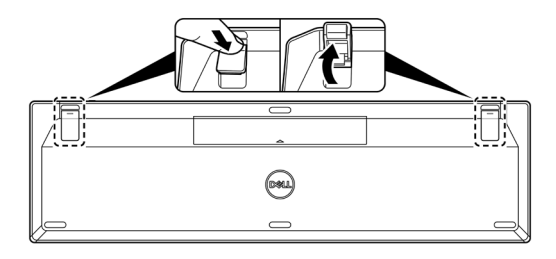

5 Slide the power switch to turn on the keyboard.

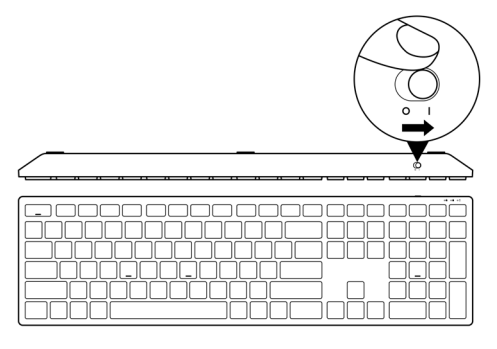

**NOTE: Ensure that the distance between your computer and keyboard is within 0.5 meters.**

### <span id="page-8-0"></span>**Pairing your wireless keyboard**

Your Dell wireless keyboard can be paired with devices using the USB receiver. You can pair and switch between a laptop, desktop, or any compatible mobile device.

#### **Pairing your keyboard using the USB receiver**

**NOTE: You can connect a device to your wireless keyboard using the Dell Universal pairing or Dell peripheral manager.**

1 Connect the Dell Universal USB receiver to the USB port on your computer.

**Laptop Desktop**

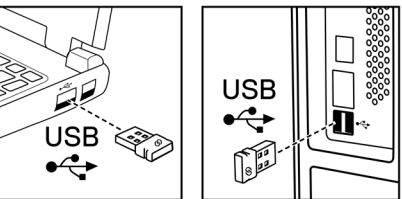

2 Slide the power switch to turn on the keyboard.

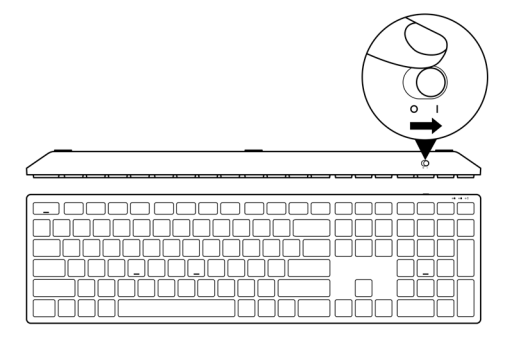

The keyboard is paired with your computer.

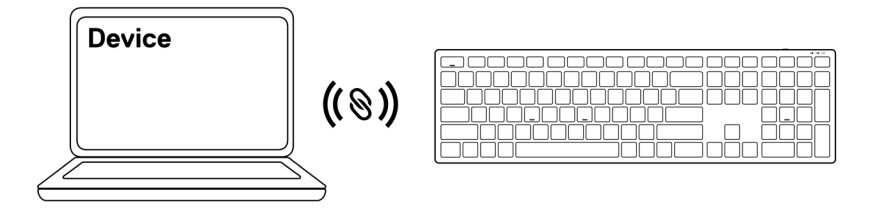

### <span id="page-10-0"></span>**Keyboard Specifications**

#### **General**

Model number

#### KB500

Connection type

- Wireless (2.4 GHz with nano dongle)
- Supported operating systems **•** Windows Server 2012; 2012 R2, 2016 (RF dongle only)
	- **•** Windows 8, 32/64-bit
	- **•** Windows 10, 32/64-bit
	- **•** Windows 11
	- **•** Android
	- **•** Chrome
	- **•** Linux 6.x, Ubuntu
	- **•** Free-DOS (RF dongle only)

#### **Electrical**

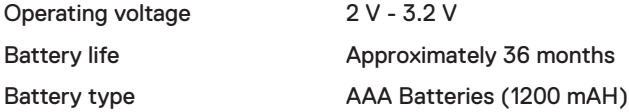

#### **Physical characteristics**

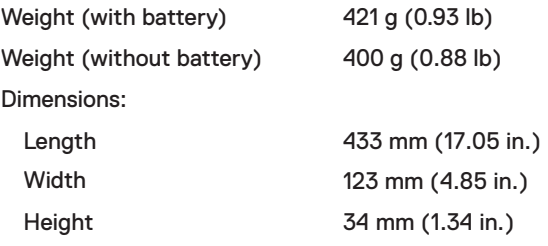

### <span id="page-11-0"></span>**Environmental**

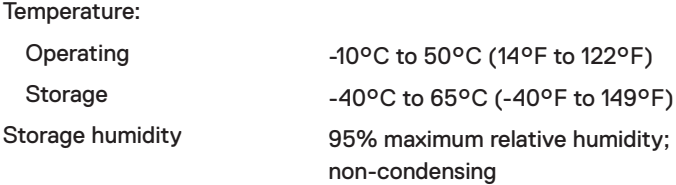

#### **Wireless**

RF protocol 2.4 GHz RF

- Range **•** Up to 10 m radio range.
	- **•** No performance degradation up to maximum radio range (10 m)

### <span id="page-12-0"></span>**Troubleshooting**

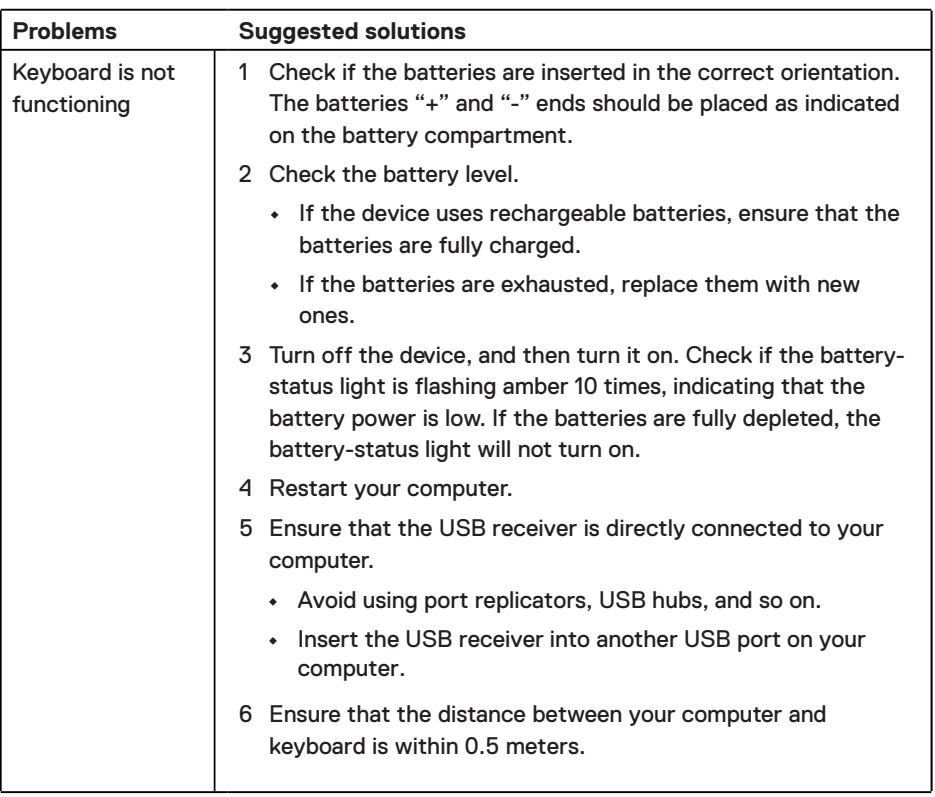

## **Troubleshooting**

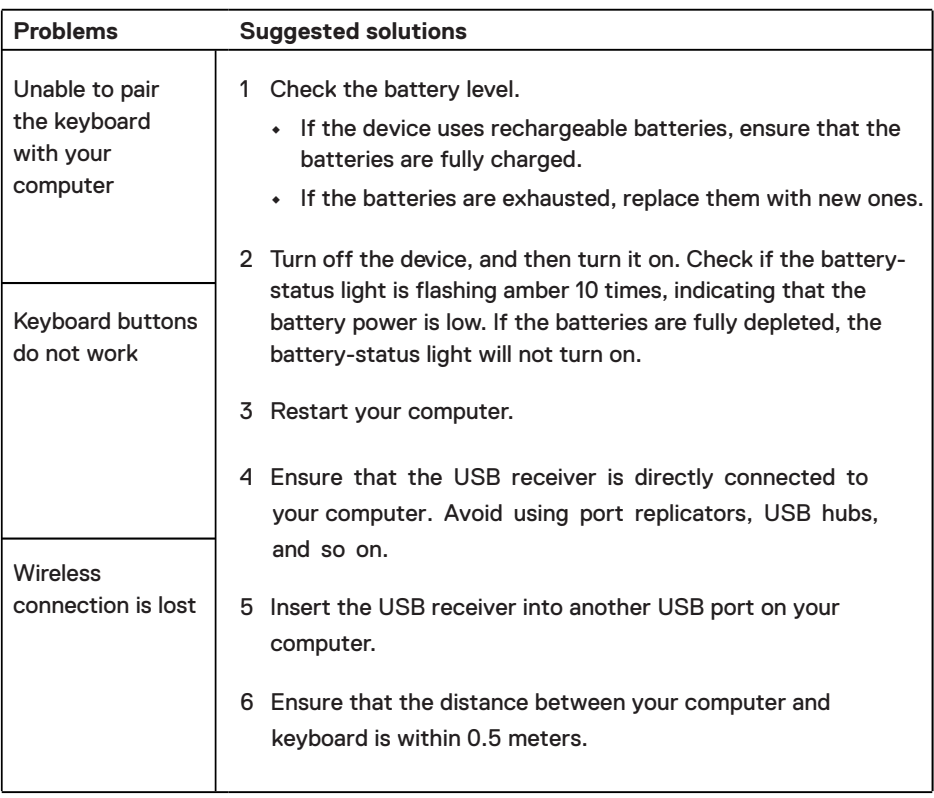

#### <span id="page-14-0"></span>**Warranty**

#### **Limited warranty and return policies**

Dell-branded products carry a three-year limited hardware warranty. If purchased together with Dell system, it will follow the system warranty.

#### **For U.S. customers:**

This purchase and your use of this product are subject to Dell's end user agreement, which you can find at **[Dell.com/terms](https://www.dell.com/learn/us/en/uscorp1/terms-of-sale)**. This document contains a binding arbitration clause.

#### **For European, Middle Eastern and African customers:**

Dell-branded products that are sold and used are subject to applicable national consumer legal rights, the terms of any retailer sale agreement that you have entered into (which will apply between you and the retailer) and Dell's end user contract terms.

Dell may also provide an additional hardware warranty – full details of the Dell end user contract and warranty terms can be found by going to **[Dell.com/terms](https://www.dell.com/learn/us/en/uscorp1/terms-of-sale)**, selecting your country from the list at the bottom of the "home" page and then clicking the "terms and conditions" link for the end user terms or the "support" link for the warranty terms.

#### **For non-U.S. customers:**

Dell-branded products that are sold and used are subject to applicable national consumer legal rights, the terms of any retailer sale agreement that you have entered into (which will apply between you and the retailer) and Dell's warranty terms. Dell may also provide an additional hardware warranty – full details of Dell's warranty terms can be found by going to **[Dell.com](https://www.dell.com)**, selecting your country from the list at the bottom of the "home" page and then clicking the "terms and conditions" link or the "support" link for the warranty terms.